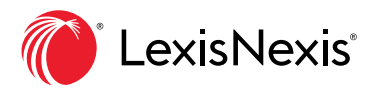

# Your Convenient Mobile App for Easier Offline Reading

With the LexisNexis® Digital Library, essential eBooks are always at your fingertips—online or offline—anywhere work happens. And now offline reading is easier, whether you're in the courtroom, on the go or in any situation with limited internet connectivity.

## GETTING STARTED

Just download the app from the GooglePlay™ store or the Apple® App Store to your phone or tablet to access your trusted LexisNexis® treatises, deskbooks, practice guides and more.

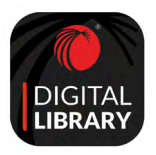

DOWNLOAD THE DIGITAL LIBRARY APP FOR EASY READING, ONLINE **OR OFFLINE: Apple App Store** 

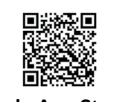

https://apps.apple.com/us/app/lexisnexisdigital-library/id1456794809

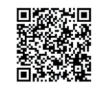

**Google Play** https://play.google.com/store/apps/ details?id=com.overdrive.mobile.android.lexisdl

Enter your library code and follow the prompts to sign in. Contact your library staff to receive your library code.

## SEARCH FOR TITLES WHILE YOU'RE ONLINE

- Use the **search bar** to search by author, title, practice area, etc.
- Use the top-left menu to navigate to unique pages including My Books, My Annotations, Browse library, etc.
- Click a title to learn more or click **Read** to open the eBook. Use reading features such as Table of Contents or Search to locate a specific section.
- Add **annotations** including highlights and notes.
- When you are on the internet via wireless, titles will **download automatically**  $\Diamond$  to your device. If you are on a data connection, click the **download link**  $\textcircled{c}$  to have access to the title offline.

## OFFLINE READING IS EASY

- Open your LexisNexis Digital Library app and go to the My Books page.
- Click Read to open a book.
- Any notations and highlights you add will sync up automatically the next time you connect online.

 $\Omega$ LexisNexis<sup>®</sup> Q Sinddblookidle, tabehau, that, practice area, etc. **My books** Browse filters  $\overline{\Xi}$   $\overline{O}$  Search within History 8 Shared 0 Expiring III Downloaded **Understanding Property Law** EDITION<br>RELEASE DATE 11/02/2017 READ ◯ Downloaded (5.3mb) : New York Confessions EDITION 2019<br>RELEASE DATE 06/07/2019 **READ** ◯ Downloaded (11.2mb) :

Learn more about the LexisNexis Digital Library by visiting [lexisnexis.com/G](https://www.lexisnexis.com/en-us/support/TOTG-digital-library/default.page?utm_campaign=178521_MACQLFPMFirmManagerSL011617&utm_medium=COMMUNICATION%20TYPE&utm_source=SOURCE&utm_content=178521a_0pct_bl&utm_term=print&access=1-1394283754&treatcd=1-2061584232)oDL Or contact your library administrator or digital media consultant for additional assistance.

#### Images for representation only. Actual screens may vary.